### **EDEXCEL FUNCTIONAL SKILLS PILOT**

# **ICT Level 1**

# **Spreadsheet mini-assignment**

Susan Nutt

# **Chapter 6**

# Spreadsheet / data manipulation task

#### **This assignment tests your spreadsheet and data manipulation skills.**

The local youth group has been raising funds for a new pool table and recently held a successful grand draw, which raised over £3000. The members were all asked to sell the books of tickets. Each member was given 10 books; however, many were able to sell a lot more! Each book had a value of £5.00. The Treasurer needs to keep track of books sold. He has asked you to help with creating a simple spreadsheet in which he can record the member's name, the books sold and calculate the income from the sales. The Treasurer needs to be able to print out the sales in data form and as a chart, because the Chairman wants to award a prize to the member who raises the most money. The Treasurer has made a list of some of the members and books sold so you can use this to test your design. You can find these in the text file: **Bestwich Data L1.** 

### Task 1

**You should aim to spend no more than 30 minutes doing this task. You will need the file** Bestwich Design L1 and Bestwich Data L1. **This task is worth 15 marks.**

**Note: Files you create should be saved into the** Bestwich Youth Group **folder you created in the first assignment.** 

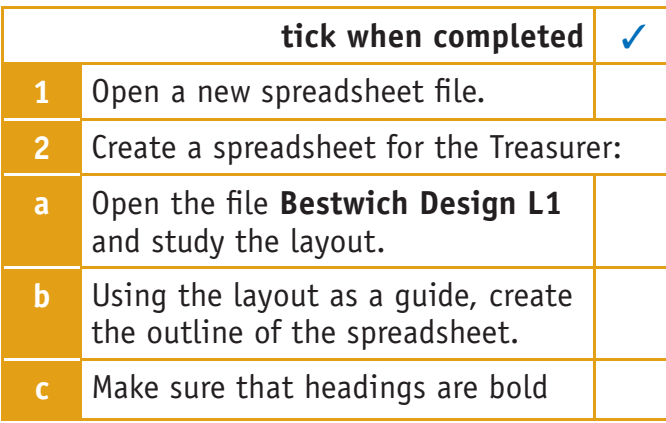

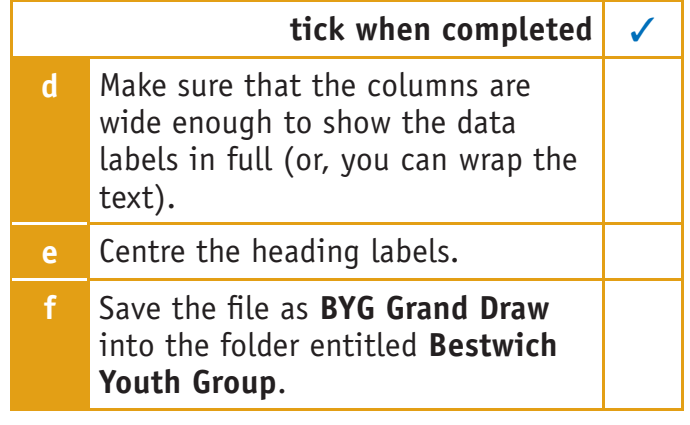

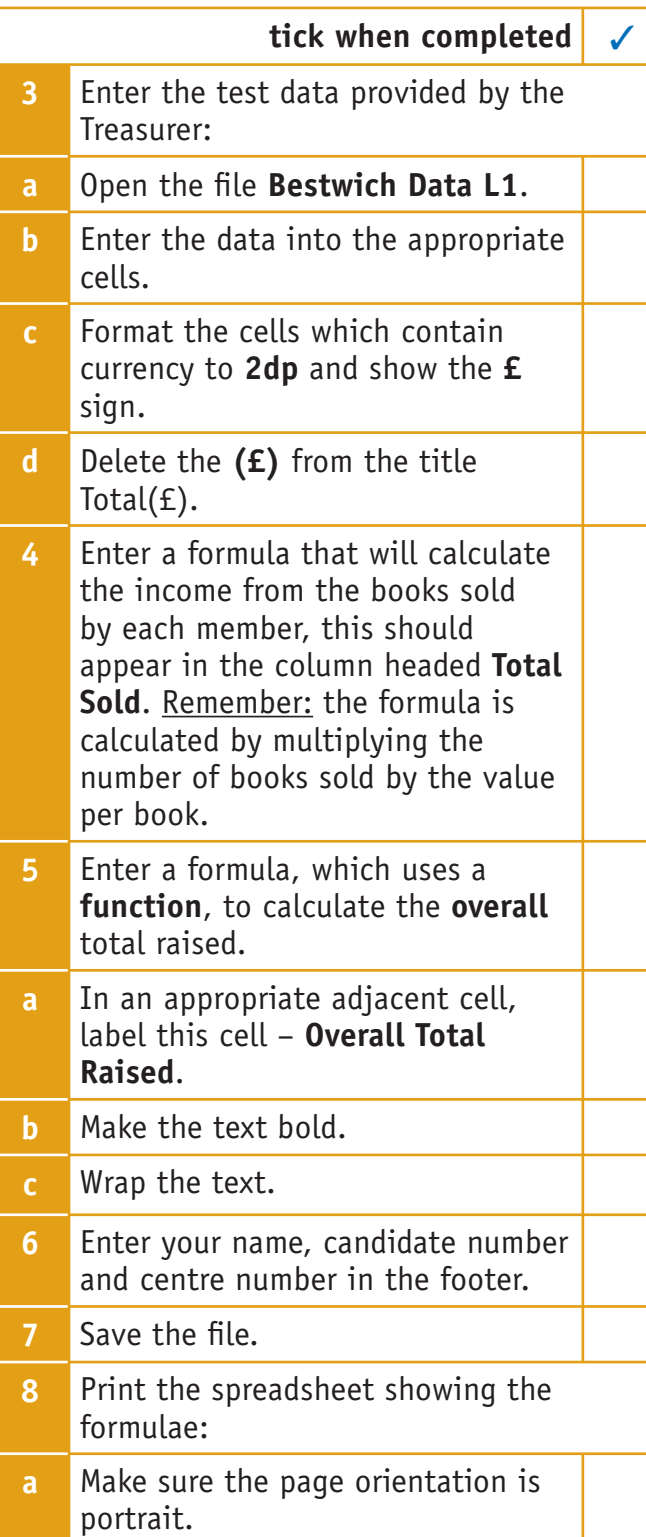

![](_page_1_Picture_270.jpeg)

## Task 2

#### **You should aim to spend no more than 20 minutes doing this task. This task is worth 10 marks.**

The Treasurer wants to display the data to show how sales of books are going and which member is the most successful. He needs this data as a table and a chart. He wants you to use the test data so he can see how it might look. The data needs to be sorted.

![](_page_2_Picture_200.jpeg)

![](_page_2_Picture_201.jpeg)

**Total Marks for Assignment: 25**

**Hand the four documents to your teacher for assessment and feedback.**

# Functional skills ICT – spreadsheet skills mini-assignment L1 mark scheme

# Spreadsheet Task

#### **Task 1:**

![](_page_3_Picture_144.jpeg)

#### **Task 2:**

![](_page_4_Picture_105.jpeg)

#### **Total Marks for Assignment: 25**